22 日目:コレスポンデンス分析

いろいろなクロス表を眺めていたら,ちょっとやってみたくなるのがコレスポンデンス分 析ではないでしょうか(私だけ?)。対応分析ともよばれます。数量化III 類のようなものと いえばイメージできる人もいるかもしれませんね。

個人的事情を話せば,R に取り組んでみようと思ったのは,このコレスポンデンス分析を やってみたかったからです。

コレスポンデンス分析を平たくいえば,変数間,および変数のカテゴリ間の関係を簡潔に 図示する方法のひとつといえるでしょう。似たもののまとまり具合を視覚化してくれます。

たとえば、以下のようなクロス表があったとします。これは「温泉」「テーマパーク」「リ ゾート」のそれぞれの旅行先について,どのような目的の時に適当だと思うか,いくつでも 選んでもらった結果だとします。

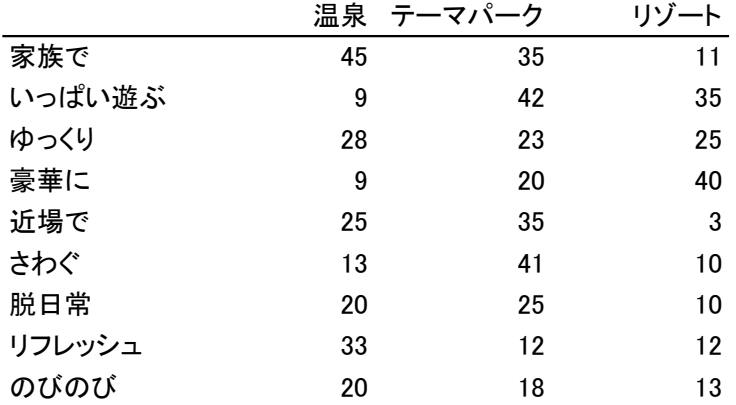

とりあえず,このデータをこの形式でエクセルに入力してください。そしてコピペでR に 認識させます。やり方は昨日と同じです。1行目,1列目の行名,列名も読み込んでおきま す。

## x <- read.table(pipe("pbpaste"), header=TRUE, row.names=1, fileEncoding="CP932")

コレスポンデンス分析の関数は R に2つあるようですが, MASS パッケージの corresp という関数を使ってみます。MASS がなければ,先にとってきておきましょう。

パッケージをよび出し、計算をさせて x.co に代入しておきます。そして、その中身を表 示させてみます。

```
library(MASS)
x.co \leftarrow corresp(x, nf=2)x.co
```
ちなみに corresp のカッコの中は、ファイル名と, nf=で抽出する軸の数を指定します。 1つの図にまとめるなら、X軸とY軸という2軸なので2ですね。もちろん, 常に2でよい かどうかは別問題ですが。

この結果は,以下のように返されます。

```
> library(MASS)
> x.co < - corresp(x, nf=2)> x.co
First canonical correlation(s): 0.3759590 0.2555272
Row scores:
                            [, 2]\lceil,1\rceil-1.0329614 - 0.3270235家族で
いっぱい遊ぶ 1.2287221 0.7712943
ゆっくり
          0.1985793 -0.8344208
豪華に
           1.9086613 -0.7322165
近場で
           -1.0936270 1.0302953
さわぐ
           -0.1149727 1.8262362
           -0.4256637 0.3037221
脱日常
リフレッシュ -0.8666178 -1.6968603
         -0.1842117 - 0.4785226のびのび
Column scores:
                   \Gamma, 11
                              \Gamma, 21
           -1.08393189 - 0.9245510温泉
テーマパーク -0.09700997 1.1953393
リゾート
           1.53021224 -0.7123953
```
First canonical correlation(s)という部分は正順相関です。これを二乗したもの が固有値になり,説明力がどの程度かを判断する材料になります。

次が行の得点,さらに列の得点となります。この得点を使って図示をします。

先に図を見た方がわかりやすいでしょうから、図示の命令をやってみます。par は図のコ ントロールです。日本語が入るのでOsaka フォントを指定し,ps=で少し小さめのフォント サイズを指定しています (ここはお好みで)。そして biplot(x.co)と、カッコの中に先の 計算結果をいれます。

## par(family="Osaka", ps=8) biplot(x.co)

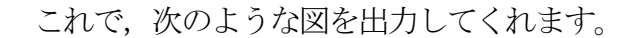

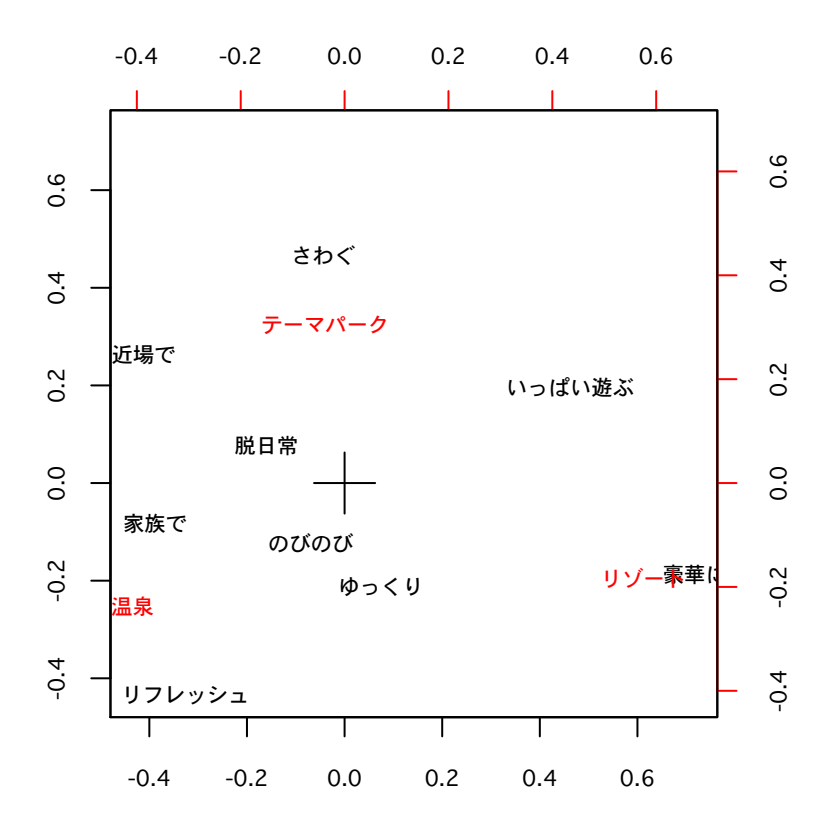

これで行と列の変数およびカテゴリの位置関係を視覚的にとらえることができます。基本 的に,近い位置にあるということは類似している,関係が強いというような意味になるので, たとえば、騒ぎたいならテーマパークを選びがち、豪華に過ごすならリゾート、家族でいく とか,リフレッシュ目的なら温泉,いっぱい遊ぶ場合は温泉というよりはテーマパークかリ ゾートを選びがち,のびのびとゆっくりは似たようなカテゴリ…などなどということがつか めるでしょう。データである表の結果と比較するとわかりやすいと思います。

さて、先に端折った固有値に関する件ですが、次のようにして計算できます。First canonical correlation(s)という部分はcor という名前で結果のオブジェクト(x.co) に入っています。それを取り出して二乗したものが固有値です。これを使ってさらに寄与率 を計算します(SPSS でいうと、イナーシャの寄与率)。これで第1軸、第2軸が、全体のどの 程度を説明しているかがわかります。

## x.eig <- x.co\$cor^2 kiyoritu <- 100\*x.eig / sum(x.eig) kiyoritu

今回の結果だと,1軸が68%ほど,2軸が32%ほどとなります。今回は列が3列しかない 小さな表なので,2軸の検討だけで十分でしょうが,もっと大きな表ならば,3軸以上の検 討も必要です。

ちなみに、この軸(図)とデータの表がどのように対応するのかを確認するために、デー タを1軸の大きさで並べ替えてみましょう。

行も列も(カテゴリも変数も),上もしくは左に小さい値のものを,下もしくは右に行くほ ど値が大きなものになるように順番を入れ替えてみると以下のようになります。

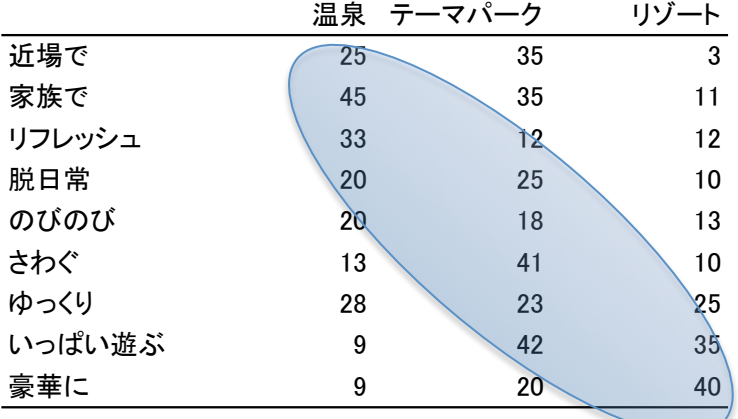

把握しづらいかもしれませんが,右上から左下の対角線付近に,選択数が多いものが位置 しています。コレスポンデンス分析は,こういう並べ替えを複数種類やっているようなもの なのです。

表からだけではつかみにくい関係をつかむために,かなり使える方法ではないかと思いま す。